# Quick Start

# **Powerline 1000** Model PL1000

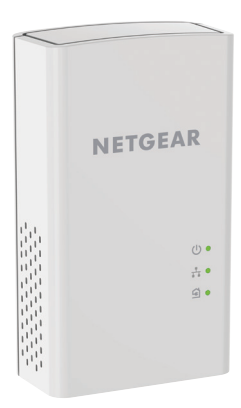

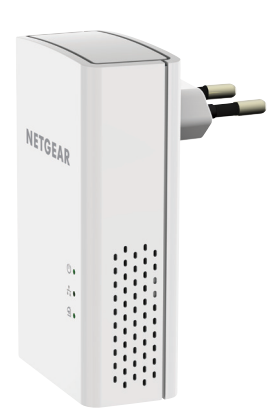

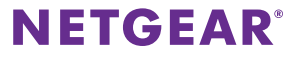

# **Package Contents**

In some regions, a resource CD is included with your product.

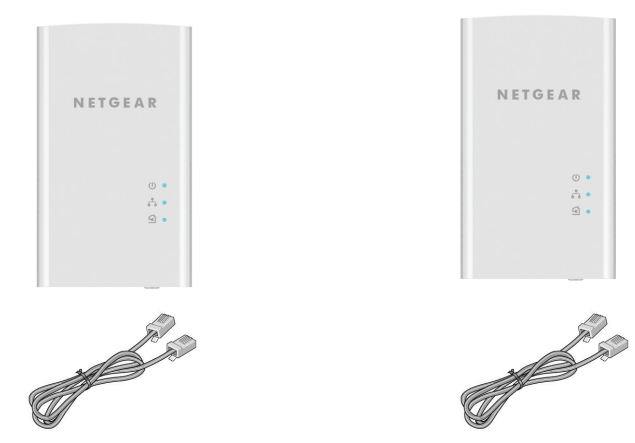

# **Get Started**

Powerline adapters give you an alternative way to extend your network using your existing electrical wiring. Plug two or more Powerline adapters into electrical outlets to create a wired network connection. You can add up to eight Homeplug AV-certified and AV2-certified adapters to extend your network. For a complete list of Homeplug AV-certified devices, visit *http://www.homeplug.org/certified\_products*.

## **Meet Your Adapter**

Before you install your adapters, familiarize yourself with their LEDs, buttons, and ports.

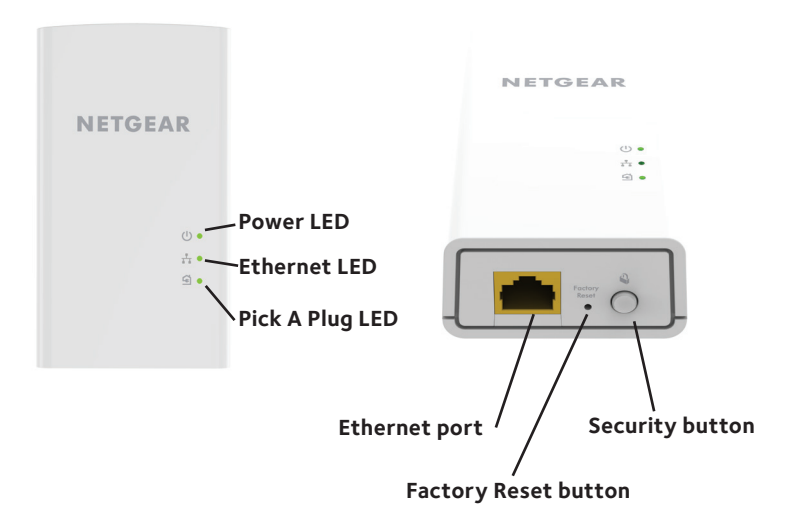

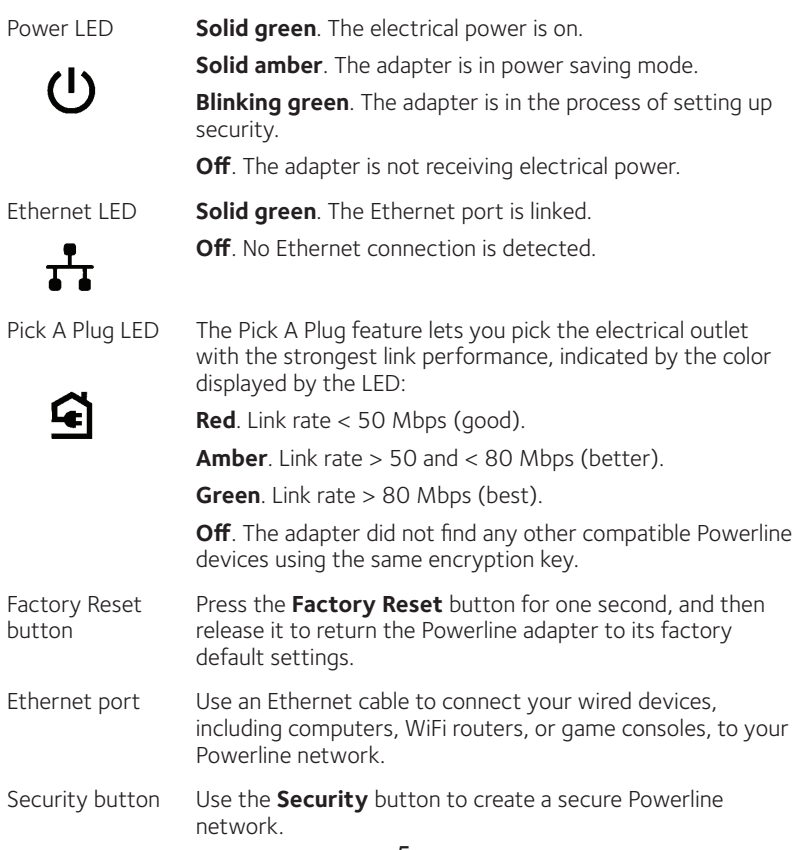

## ¾ **To install your adapters:**

- 1. Plug in your new adapters.
- 2. Wait until the Pick A Plug LEDs are lit.

Congratulations. You installed your adapters and set up your network.

You can customize the network and security settings later.

## **Install Your Adapters**

Do not plug your Powerline devices into extension cords, power strips, or surge protectors.

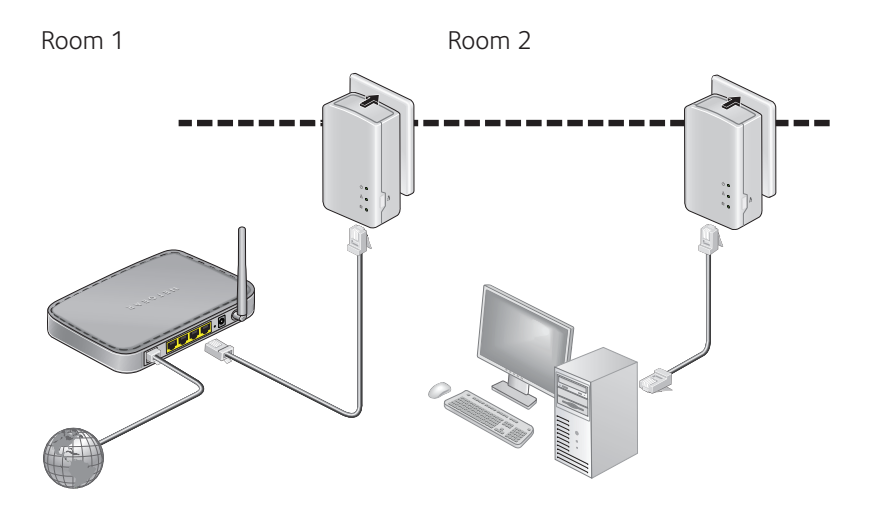

## **Do More**

After your Powerline network is installed and running, you can expand your network, customize the network settings, and customize security.

## **Add Adapters**

To add adapters before you configure the security feature, just plug them in and connect the adapters to your equipment.

### ¾ **To add an adapter to a Powerline network with security set:**

- 1. Plug the adapter into a wall outlet where you want to add Internet access.
- 2. If you used a private encryption key, press the **Security** button on one of the adapters that is already a part of the network for two seconds, and then press the **Security** button on the new adapter for two seconds.

Both buttons must be pressed within two minutes.

Note: The **Security** button does not work in power saving mode.

*Do not press the* **Security** *button on the Powerline adapter until installation is complete and the adapters are communicating with each other (indicated by the blinking Power LED). Pressing this button too* 

*soon can temporarily disable Powerline communication. If this occurs, use the* **Factory Reset** *button to return the Powerline adapter to its factory default settings.*

## **Customize Your Network Security**

When you first set up your network, the setup uses a default encryption key common to all Homeplug AV-certified adapters. You can change this.

### ¾ **To create a private secure network:**

- 1. Wait until the Pick A Plug LEDs are lit.
- 2. Press the **Security** button for two seconds on one adapter, and then press the **Security** button on one of the other adapters for two seconds. Both buttons must be pressed within two minutes.

Note: The **Security** button does not work in power saving mode (see *Troubleshooting Tips* on page 10).

**Warning***: Do not press the* **Security** *button on the Powerline adapter until installation is complete and the adapters are communicating with each other (indicated by the Power LED). Pressing this button too soon can temporarily disable Powerline communication. If this occurs, use the*  **Factory Reset** *button to return the Powerline adapter to its factory default settings.*

If you add adapters later, use this procedure to add the new adapters to your secure network.

# **Troubleshooting Tips**

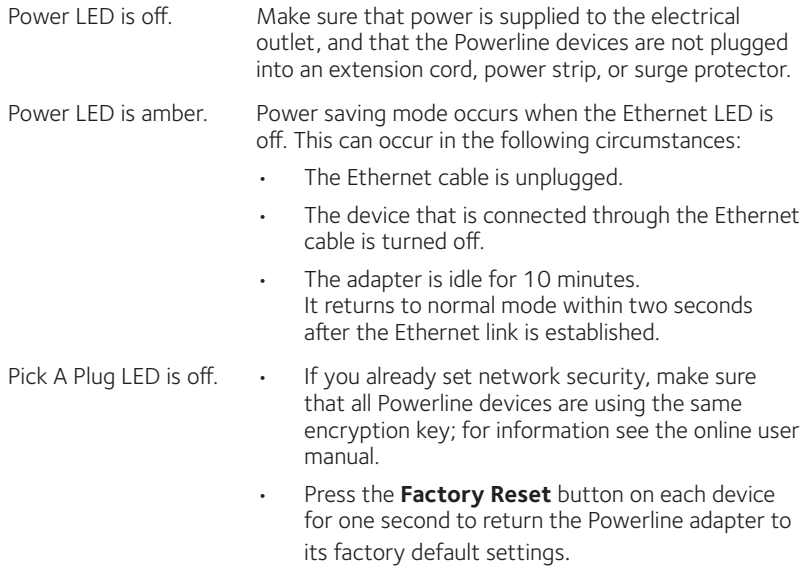

Pick A Plug LED is amber or red.

Something is interfering with communication between adapters. To resolve this, do the following:

- Move the adapter to another outlet.
- • Unplug devices that might be causing interference such as surge suppressors and items with motors.
- 
- Ethernet LED is off.  $\cdot \cdot \cdot$  Make sure that the Ethernet cables are working and securely plugged into the devices.
	- • Press the **Factory Reset** button on each device for one second to return the Powerline adapter to its factory default settings.

#### **Support**

Thank you for purchasing this NETGEAR product. You can visit *www.netgear.com/support* to register your product, get help, access the latest downloads and user manuals, and join our community. We recommend that you use only official NETGEAR support resources.

#### **Trademarks**

© NETGEAR, Inc., NETGEAR, and the NETGEAR Logo are trademarks of NETGEAR, Inc. Any non NETGEAR trademarks are used for reference purposes only.

#### **Compliance**

For the current EU Declaration of Conformity, visit *http://support.netgear.com/app/answers/detail/a\_id/11621/*.

For regulatory compliance information, visit *http://www.netgear.com/about/regulatory/*.

See the regulatory compliance document before connecting the power supply.

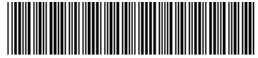

201-19732-02

November 2015

**NETGEAR, Inc.** 350 East Plumeria Drive San Jose, CA 95134, USA